## Using the Philips iCat

## Software

The Philips iCat show in figure [1](#page-0-0) is a robot made for the study of human-robot interaction. The software used to control the iCat is called OPPR (Open Platform for Personal Robotics). This program is a developer environment in which you can test behaviours and design animations.

The iCat is from 2004 and the drivers associated with it only work on windows XP. Scripting for the iCat is done in C++. The computer in the robolab labeled "pc-unreal" has the software installed and working. You can ask a teaching assistant about login information. A small community lives on the forums of the official website: <http://www.hitech-projects.com/icat/index.php>. Some example scripts and known issues with the iCat can be found here.

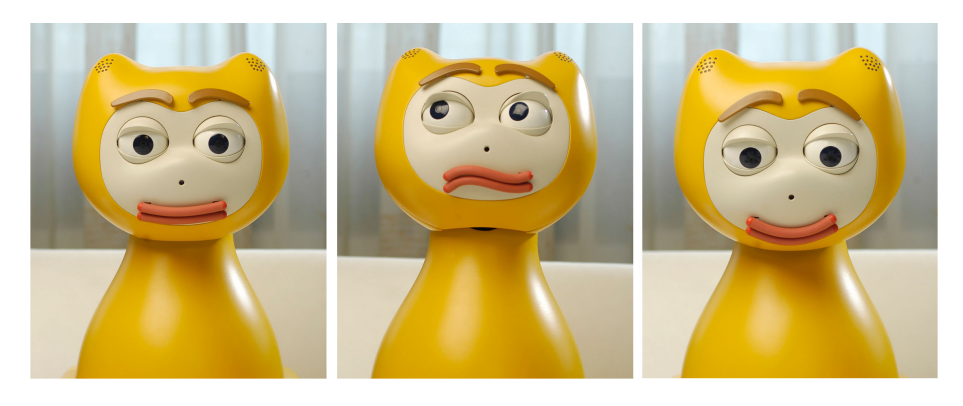

Figure 1: iCat showing several facial expression

## <span id="page-0-0"></span>Programming

Getting started with OPPR is quite easy as you need nothing but the software itself to start designing simple motions.

After starting OPPR go into the Believability folder. The subfolder Animations has a few basic motions which will help you understand how the robot works. To get started with scripting you can read the user guide and tutorial located in the help tab. To get started I would suggest going through the tutorial while experimenting with the example code provided. The example code can be found in OPPR/Manuels/Tutorial/. For any detailed explanation you can refer to the user guide.